## LEVER PÅ VEGNE AV BEITELAGET

· Du må velge å representere beitelaget – ikke deg selv - når du fyller ut skjemaet!

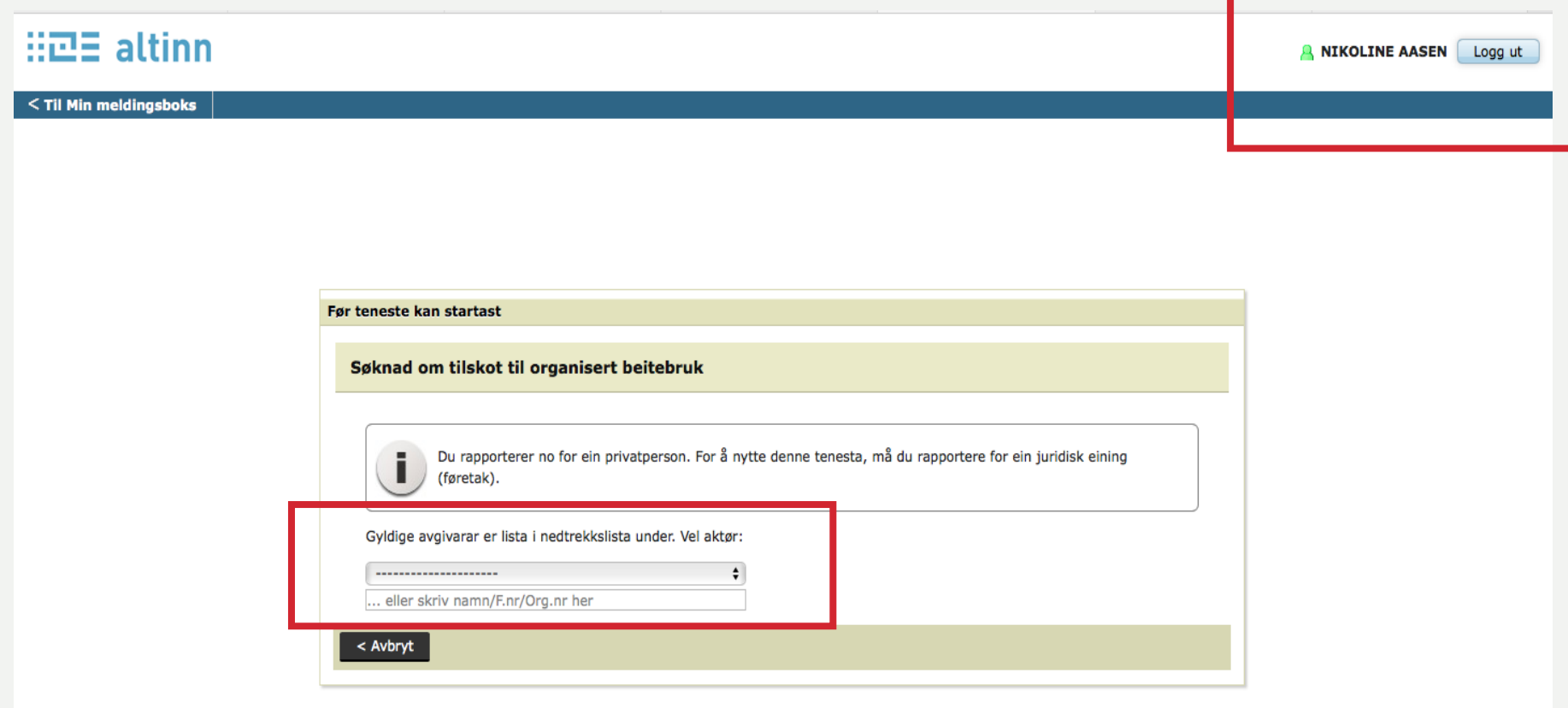

## TILGANG HVIS DU IKKE ER LEDER

· Hvis du ikke er lagets leder finner du ikke beitelaget i nedtrekkslista. Da må lederen delegere retten til utfylling i Altinn til deg.

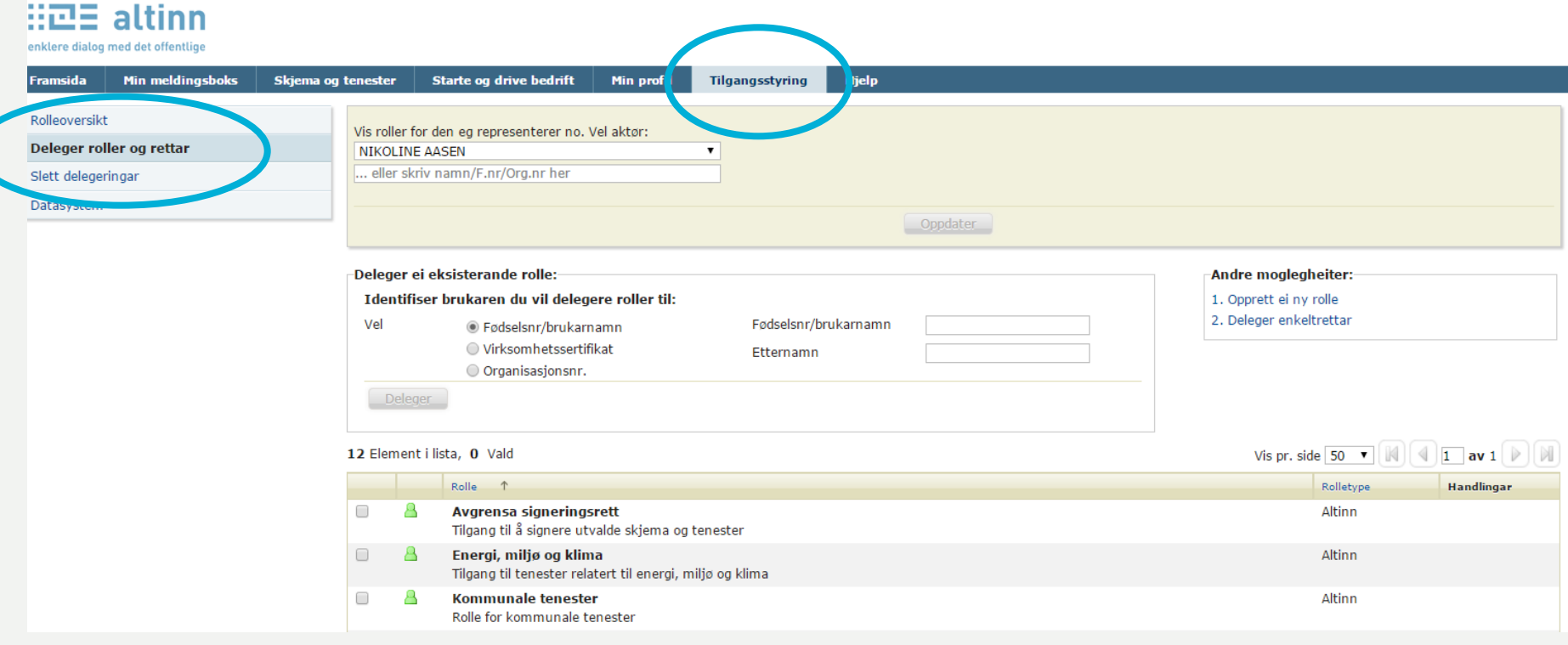

## TILGANG HVIS DU IKKE ER LEDER

- Dette må lederen gjøre (se video: [http://guidecloud.se/landbruksdirektoratet/118.guide\)](http://guidecloud.se/landbruksdirektoratet/118.guide):
	- Logg inn i Altinn på vanlig måte (minID, bankID…)
	- Klikk på fanen "Tilgangsstyring"
	- Velg "Deleger roller og rettigheter" i kolonnen til venstre. Velg beitelaget i nedtrekkslista og trykk "Oppdater".
	- Skriv inn personnummer og etternavn på den som skal søke for laget.
	- Huk av for rollene "Primærnæring og næringsmiddel" og "Utfyller/innsender" i lista under.
	- Klikk "Deleger"
- Når du logger inn i Altinn neste gang skal du finne beitelaget i nedtrekkslista når du åpner skjemaet.